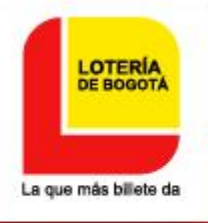

# Paso a Paso Solicitud de juegos **Promocionales y Rifas**

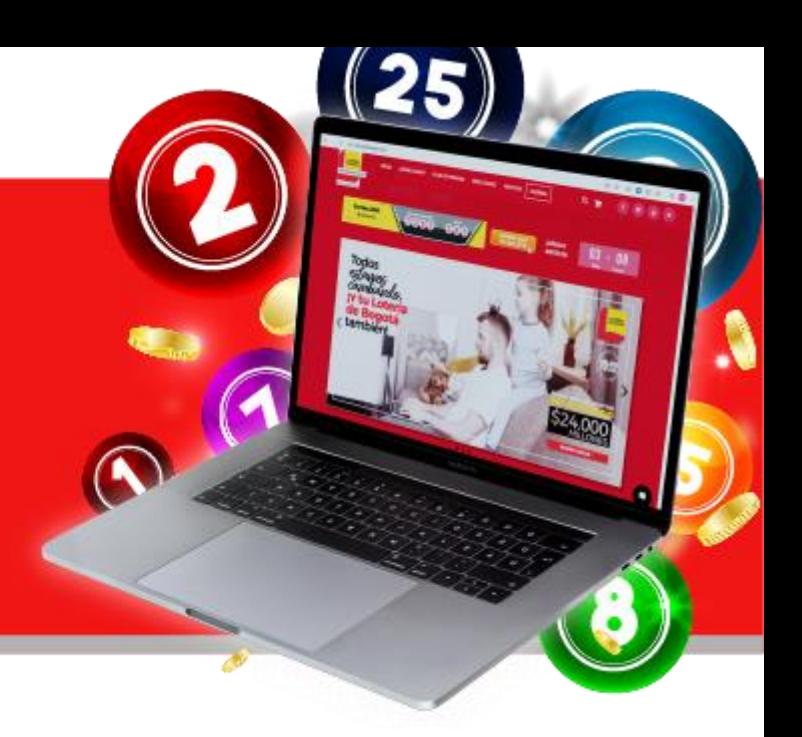

#### **¡Bienvenido¡**

A continuación encontrarás los pasos que te guiarán en la Solicitud de Juegos Promocionales y Rifas.

Ingresa al portal de la Lotería de Bogotá *solo* con el *navegador Mozilla*, en caso de dudas o inquietudes, comunícate con nuestros canales de atención[:gloria.saenz@loteriadebogota.com,](mailto:gloria.saenz@loteriadebogota.com)Tel:3351535 **Ext 224- 333**

**1**

#### Ingresa a **[www.loteriadebogota.com](http://www.loteriadebogota.com/)**

En la parte inferior ingresar a la opción **GESTORES**

Promocionales

Normatividad

Definición Rifas

Exclusión Rifas

Preguntas frecuentes

**Rifas** 

Capital

Definición juegos promocionales

Exclusión juegos promocionales

Solicitud de juegos promocionales

Promocionales y rifas autorizadas

Trámites para la utilización de resultados

Delitos contra el monopolio rentístico de juegos

Trámite y Requisitos para Solicitar Concepto de

Excepción y Autorización de las Rifas en el Distrito

Promocionales y rifas autorizadas

Simulador costo proyectados rifas

Solicitud de autorización rifas

Trámite y Requisitos para Solicitar Concepto de

Excepción y Autorización Juegos Promocionales

#### **LOTERÍAS**

,<br>Plan de premios Calendario de Sorteos Reglamento a distribuidores eguridades del billete . −<br>∣onde comprar Lotería de Bogotá reguntas Frecuentes

#### **APUESTAS PERMANENTES**

Definición del juego del chance Aodalidades de juego seguridades formularios de chance Concesionario autorizado <u>Calendario sorteo</u> Preguntas frecuentes **Normatividad** Preguntas y Respuestas frecuentes por Reclamación por no pago de premios

#### **JUEGOS PROMOCIONALES Y RIFAS** TRANSPARENCIA Y ACCESO A LA<br>INFORMACIÓN PÚBLICA Estructura orgánica Información financiera, presupuesto y plan de

acción Planeación Contratación Control Trámites, servicios, atención al ciudadano y PQRS Mecanismos de contacto Instrumentos de gestión de información pública Normatividad Información de interés Notificaciones, Avisos y Respuestas Huella de Gestión 2020

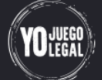

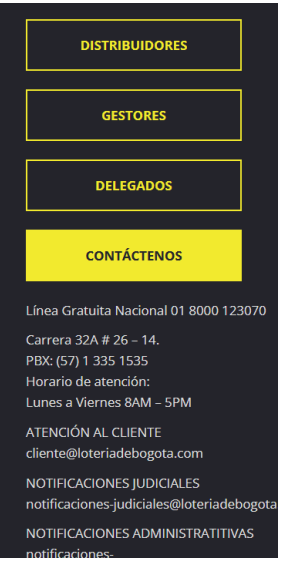

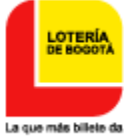

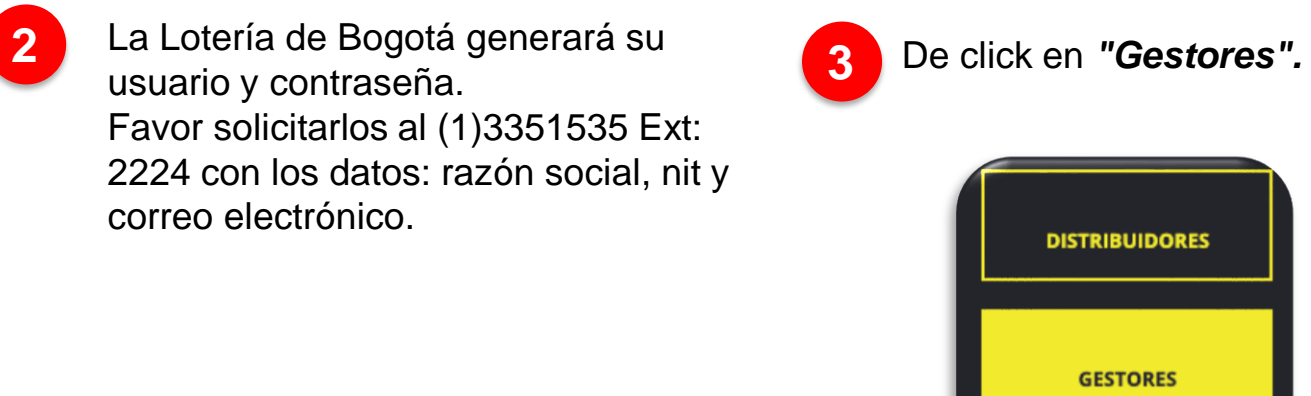

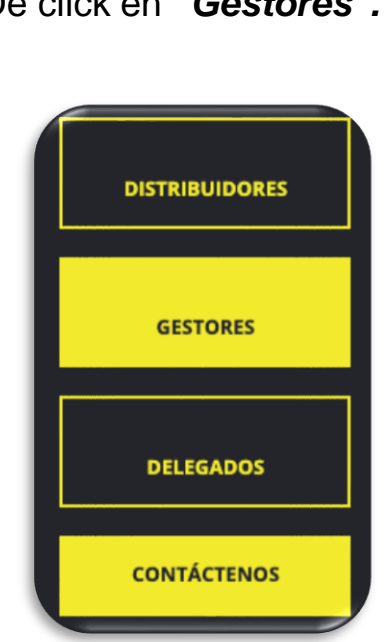

Lea cuidadosamente el Instructivo Solicitud y siga los pasos.

#### La que más billete da **Gestores PORTAL GESTORES**

Instructivo Solicitud Instructivo Borrar cache

**4**

**PORTAL GESTORES** 

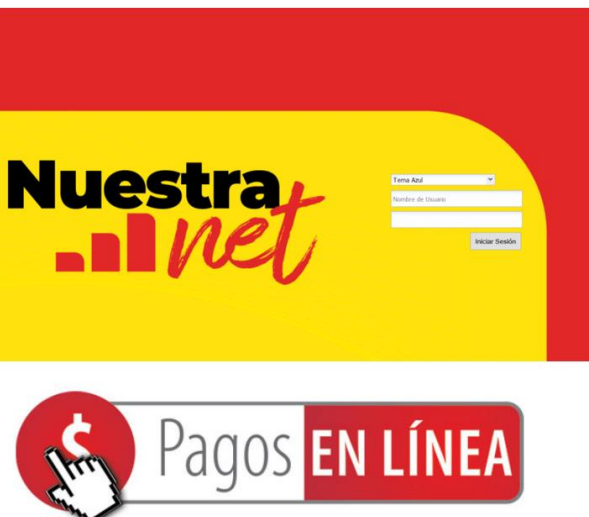

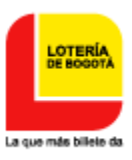

### De click sobre la opción **Solicitud de Juego Promocional** y presione<br>El signo (+) para crear la solicitud. para crear la solicitud.

**Opciones**  $\overline{\mathcal{R}}$ Promocional  $\overline{\phantom{0}}$ Solicitud de Juego Promocional Consulta Solicitud Juego Promocionales Importa Soportes Solicitud Importa Actas Procesar Subsanacion Pago y poliza Procesar Subsanación Pago y Póliza

Lea el aviso de *Garantía* y luego de click en **Aceptar**.

**6**

**5**

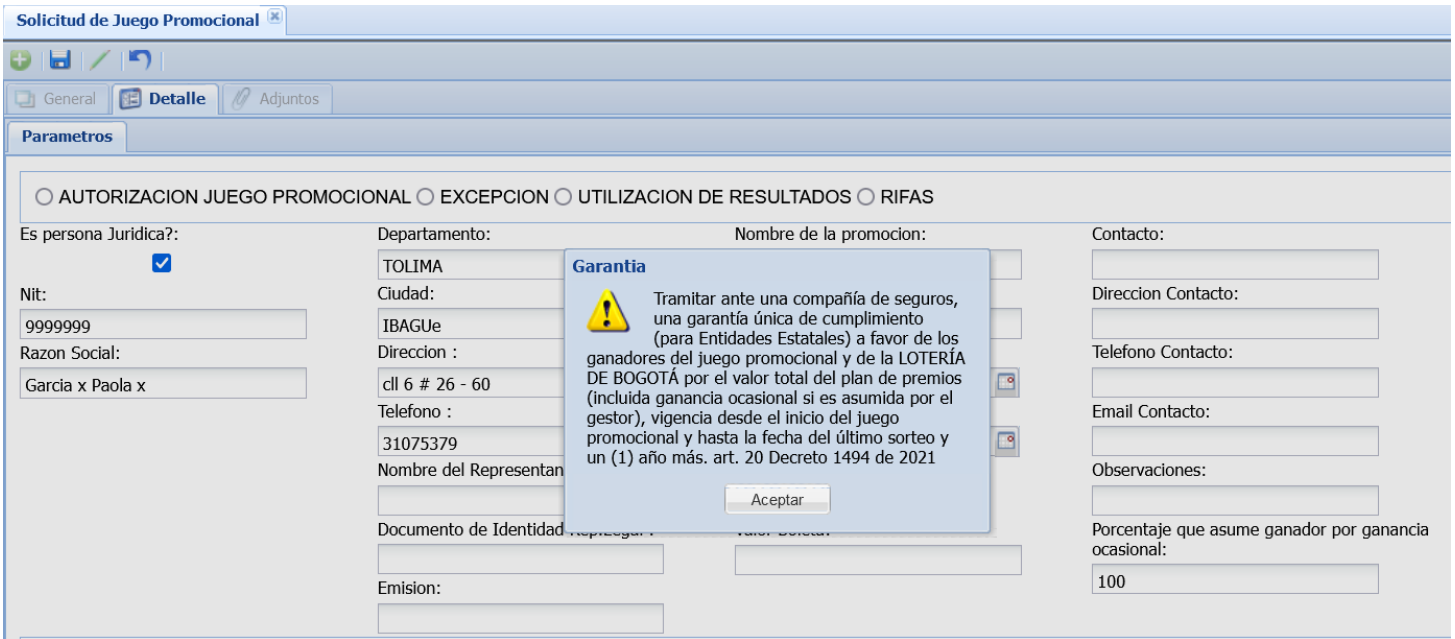

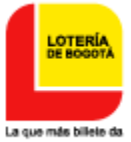

Marque la casilla correspondiente según el caso: (Autorización Juego<br>promocional o Excepción o Utilización de resultados o Rifas). promocional Luego marque "**Es persona Jurídica"** si es el caso. Diligencie todos los datos que solicita el sistema y tenga en cuenta que el **"Porcentaje que asume el ganador por ganancia ocasional"** se coloca: cien (100) en caso de que la Ganancia Ocasional la asuma el Ganador y cero (0) si la asume el Gestor.

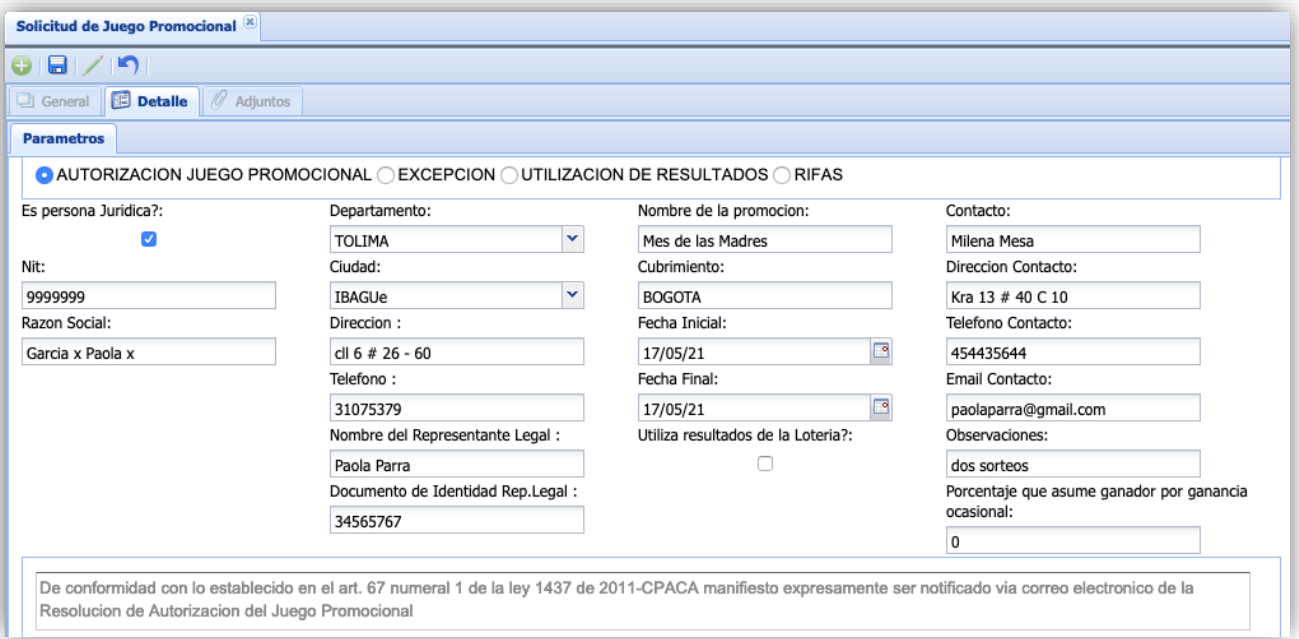

Marcar la casilla **Si Autoriza,** en caso de requiera la *Resolución de Autorización de Juego Promocional* vía correo electrónico. Digite el correo del Representante Legal.

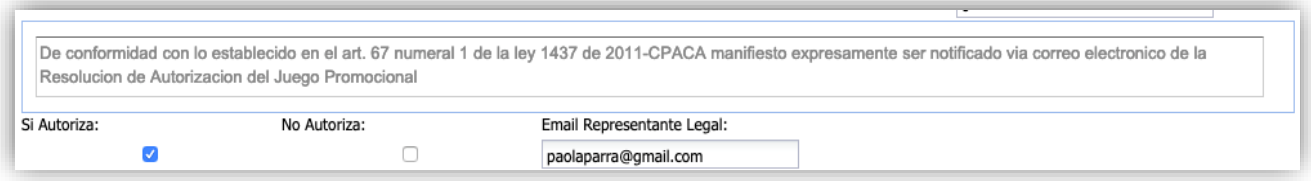

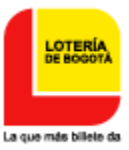

## 8<sup>8</sup> Describa el Mecanismo del Juego seleccionando el signo (+

La hora, debe ser en formato militar y el Mecanismo puede ser (boletas, Bingo, Ruleta, Raspa y Gane, CRM, entre otros).

En caso de que se realicen varios sorteos, discriminarlos con sus respectivas fechas y horas.

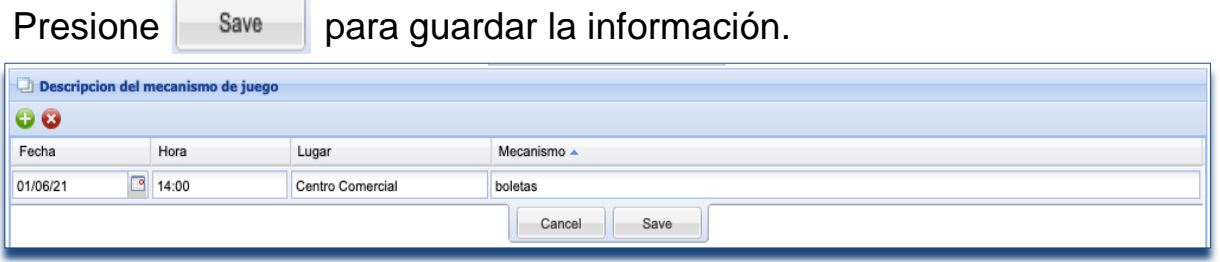

Describa los Premios para cada uno de los sorteos, luego presione , el sistema calcula automáticamente los *Derechos de* Save *Explotación, Gastos de Administración, Utilización de resultados y Valor a Pagar.*

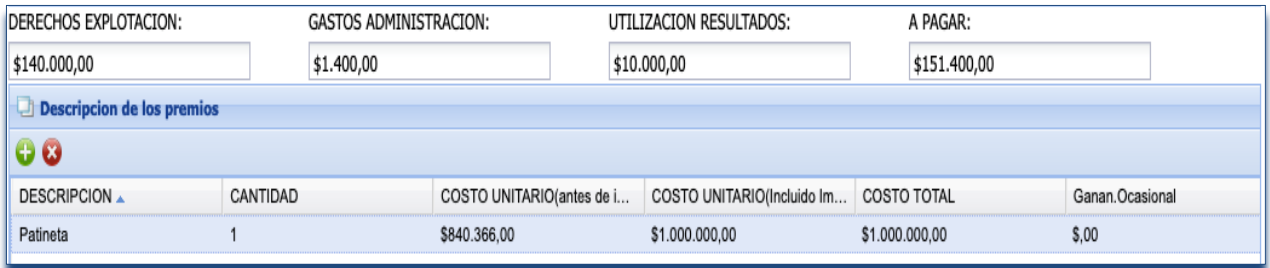

Finalice siempre guardando con el símbolo **de la parte superior de la** pantalla.

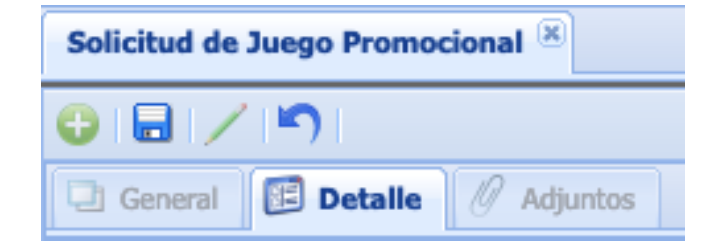

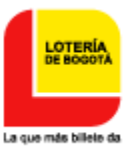

Su solicitud quedará en un estado llamado Inicial, luego proceda con la opción Importa Soportes Solicitud.

**9**

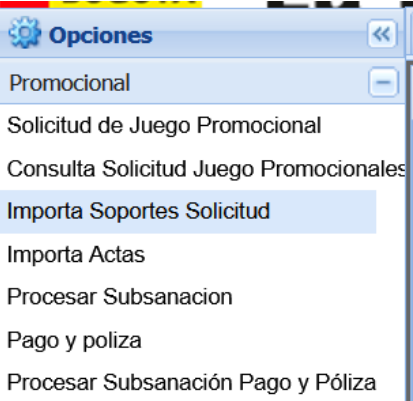

### ✓ **Para la importación de los archivos se debe tener en cuenta:**

- *Archivo oficio de Solicitud*: la solicitud debe estar firmada por el Representante Legal.
- *Archivo Mecánica:* describir detalladamente la mecánica.
- *Archivo Certificación de Disponibilidad de Recursos:* se debe describir claramente el valor del plan de premios y en el mismo archivo adjuntar la Tarjeta profesional y documento de identidad del contador o revisor fiscal o financiero.
- *Archivo Cotizaciones*: debe contener las cotizaciones y/o facturas de los bienes o servicios a entregar.
- *Archivo Publicidad:* incluir artes o bocetos a utilizar (boletas, pendones, pasacalles, redes sociales, radio, T.V, prensa, urna, etc.
- *Archivo Documentos, existencia y representación:* Incluir en el mismo archivo Cámara de Comercio, Representación Legal, Rut, y documento del Representante Legal.
- $\checkmark$  Seleccione el símbolo  $\checkmark$  e importe los archivos solicitados, tener en cuenta que:
	- Los archivos deben ser en formato *pdf*
	- *S*e deben subir todos los archivos al mismo tiempo.
	- Los nombres de los archivos deben ser de una sola palabra, no tener caracteres especiales.

Luego de click en **examinar**. Una vez finalice presione **y** Importar Archivos y finalice guardando con el símbolo

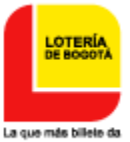

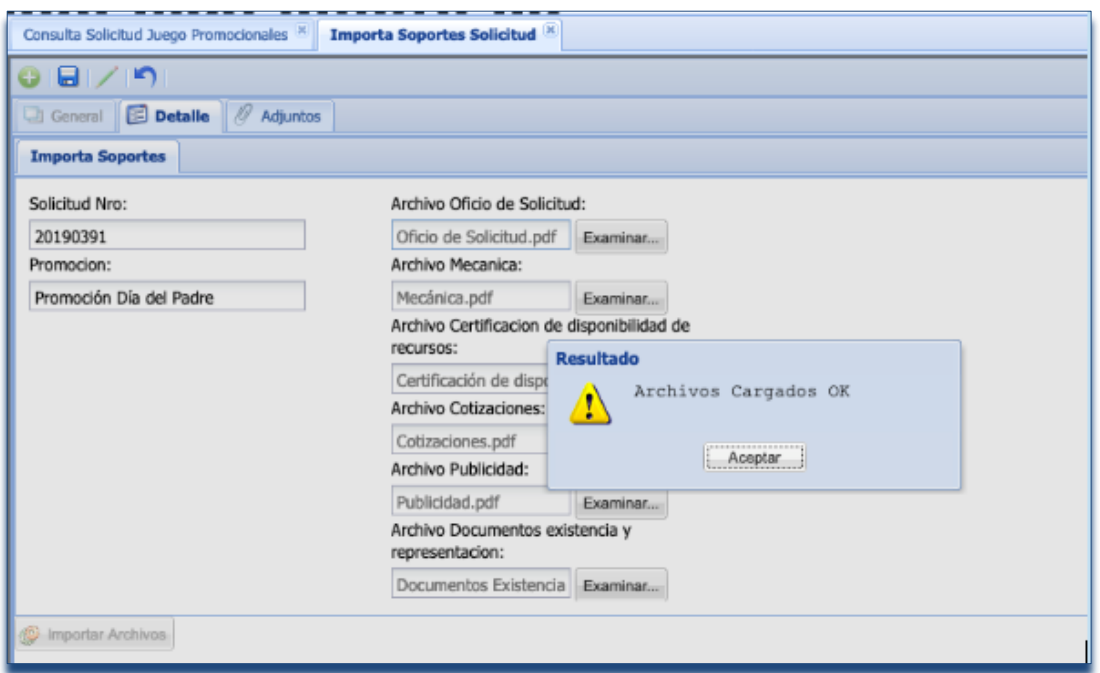

La solicitud queda en estado "*Por aprobar"*, a su vez el sistema enviará un correo al Gestor avisando la radicación del mismo, lo que indica que la Lotería revisará los documentos soporte.

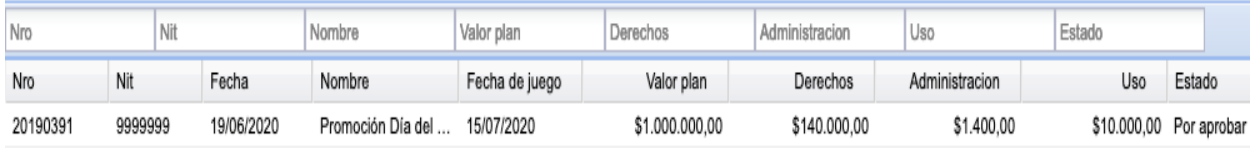

Una vez aprobados los documentos soporte por parte de la Lotería de Bogotá, el sistema cambia el Estado quedando en "*Por Importar Póliza y Consignación.* Es importante subir los archivos de forma inmediata al sistema, ya que si pasan los (6) días de inicio se tendrá que hacer una nueva solicitud.

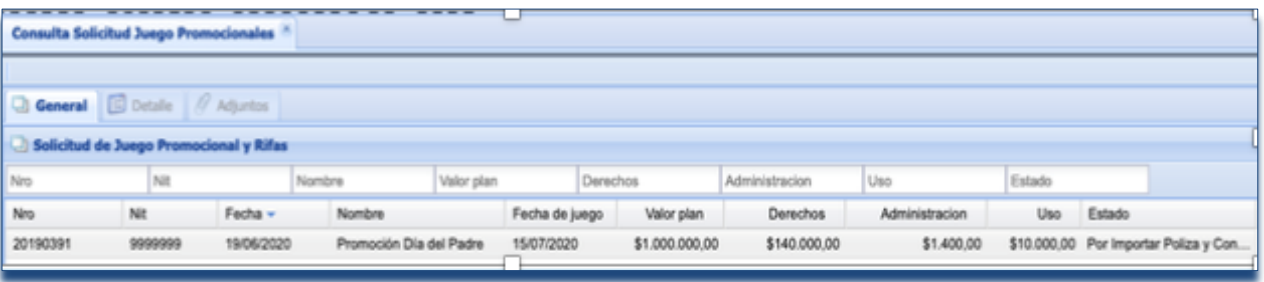

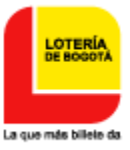

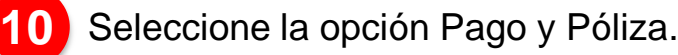

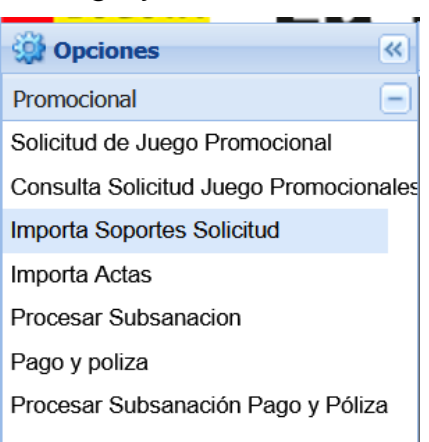

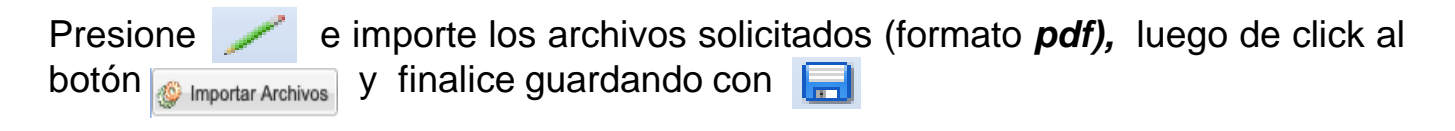

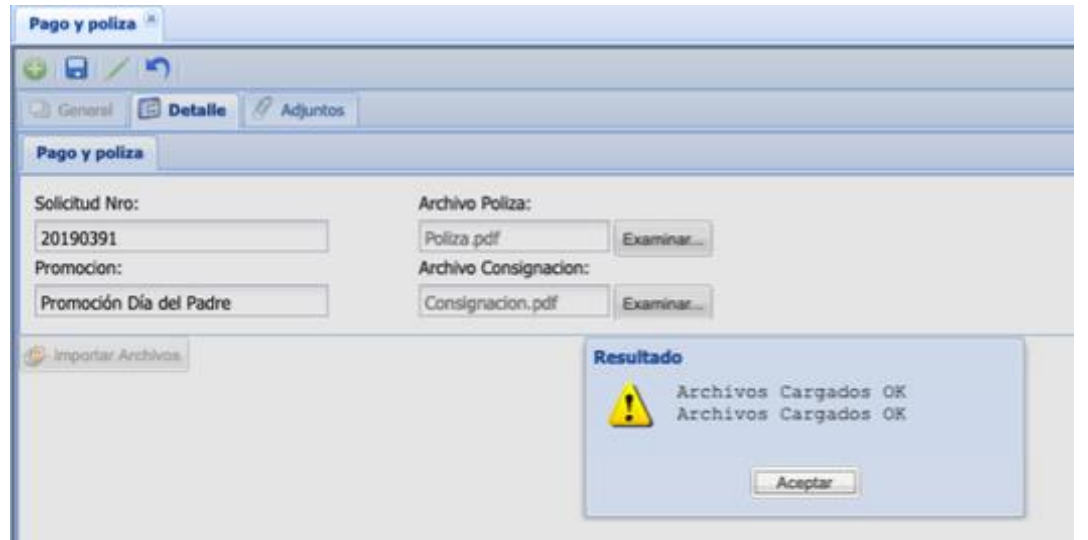

*Archivo Póliza:* incluir en archivo la póliza, la cual debe estar firmada por el Representante Legal, junto con el pago de la misma.

*Archivo Consignación*: la consignación de Derechos, Gastos y/o Utilización de Resultados.

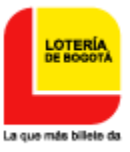

Una vez cargados los documentos Póliza, pago póliza y Consigación de derechos, el sistema cambia el Estado a "*Por aprobar pago y Consignación".*

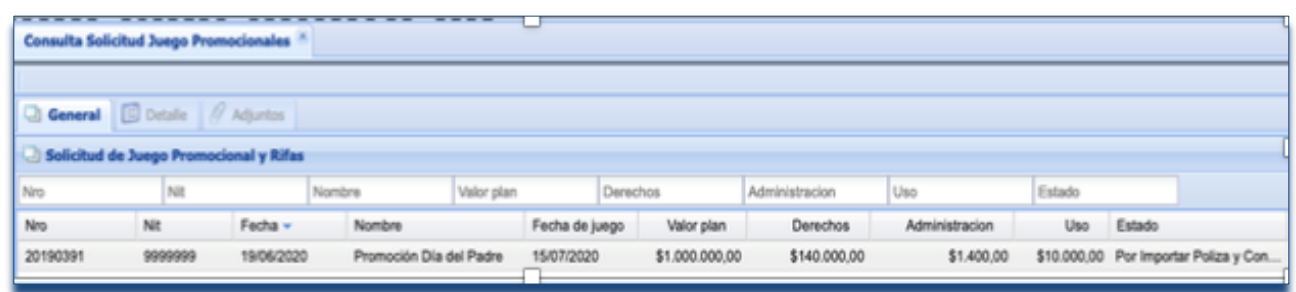

**11**

En la opción Consulta Solicitud Juego Promocional, pestaña *Adjuntos* puede consultar la Autorización del Juego Promocional.

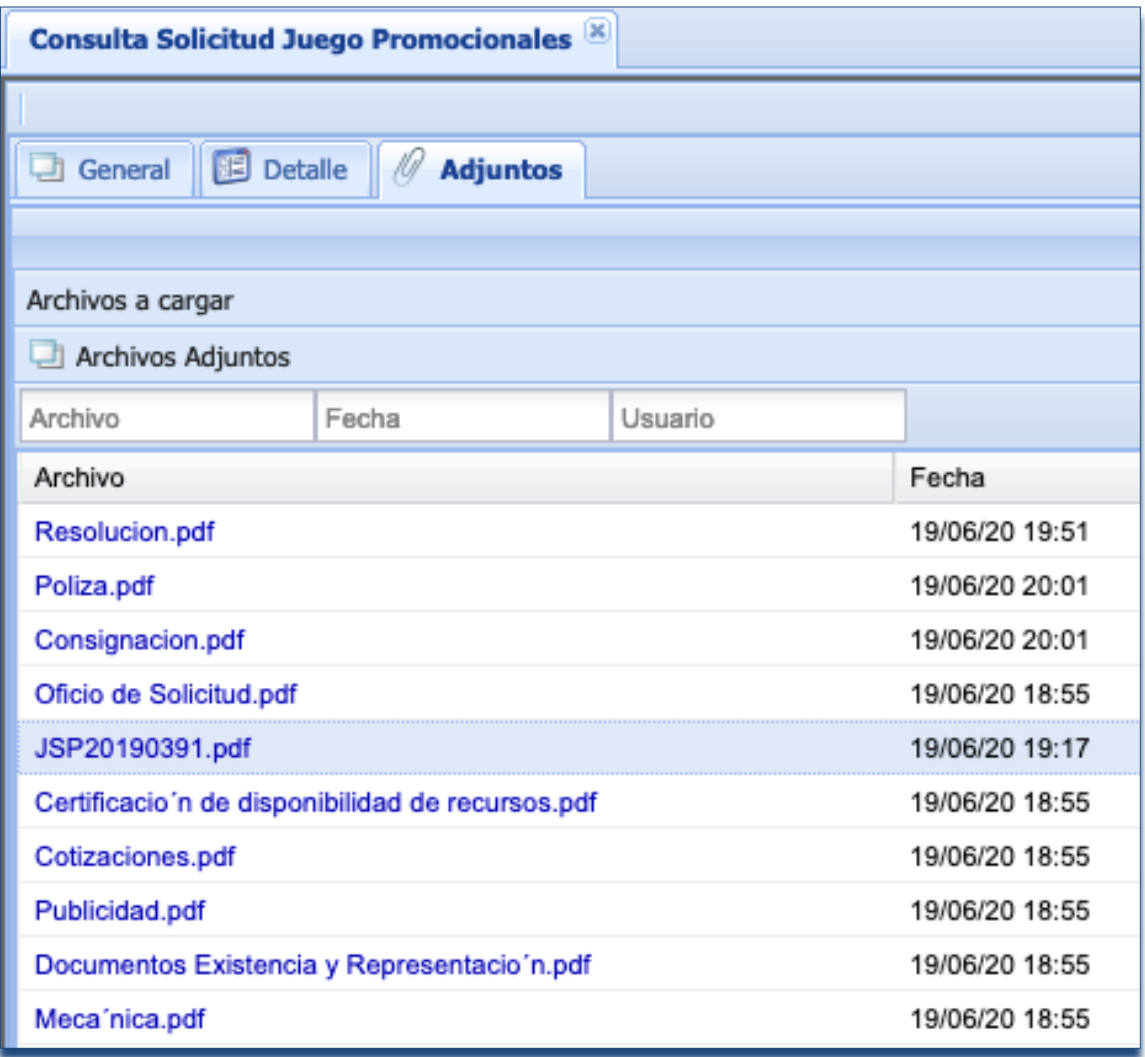

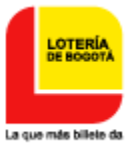

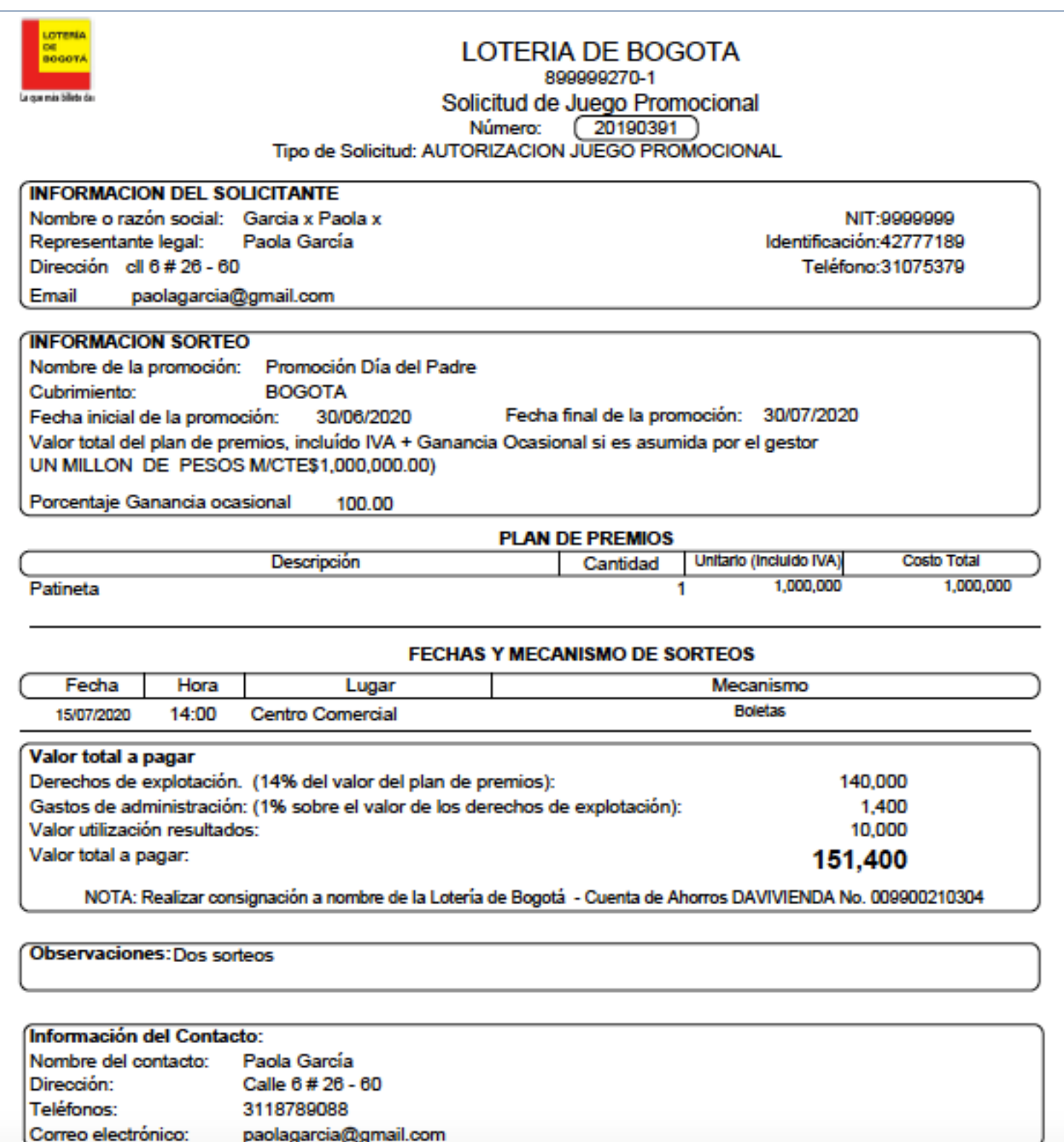

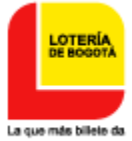

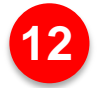

**12** Para el pago de los derechos a la Lotería de Bogotá, ingrese a Gestores y seleccione Pagos en Línea. El sistema le solicitará el Nit y con esto puede proceder a realizar el pago por PSE.

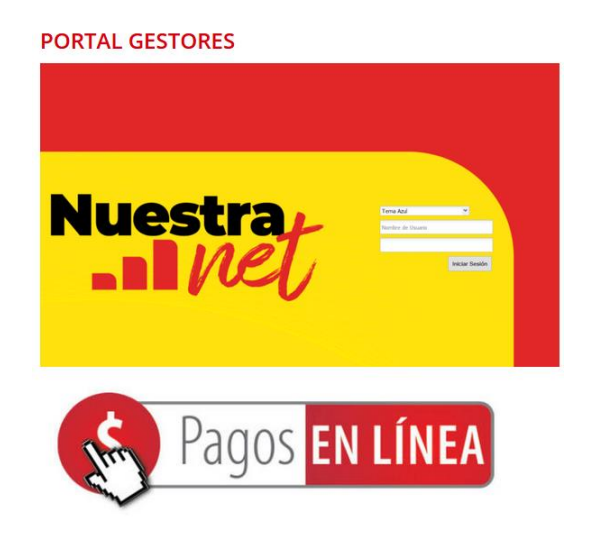

**11** expedirá una Resolución por la cual se otorga la autorización del Una vez se cumplan los requisitos exigidos, La Lotería de Bogotá Juego Promocional, y será notificadá vía correo electrónico al Representante Legal o a quien éste le otorgue el poder. **13**

Contra la Resolución que se expida procede Recurso de Reposición y/o en subsidio de apelación, dentro de los diez días hábiles siguientes a su notificación. (razón por la cual en la notificación se debe colocar "renuncio a términos"), para poder iniciar inmediatamente el Juego Promocional.

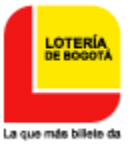

**14** Importar *Actas:* adjuntar las actas del sorteo (elaborada por el Delegado de Gobierno), y entrega de premios (las cuales deben contener copia de la cédula de ciudadanía, dirección y el teléfono de (los) ganador(es). Todo debe ir en un solo archivo en formato pdf.

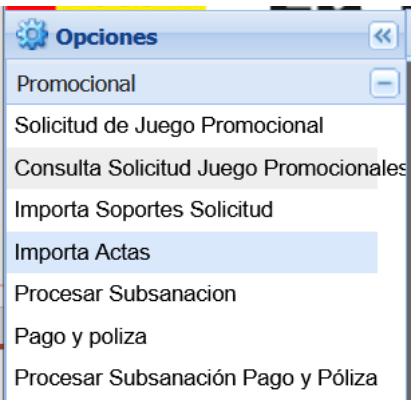

Seleccione e importe los archivos solicitados (formato *pdf)*, luego presione el botón y finalice guardando con el símbolo se importar Archivos

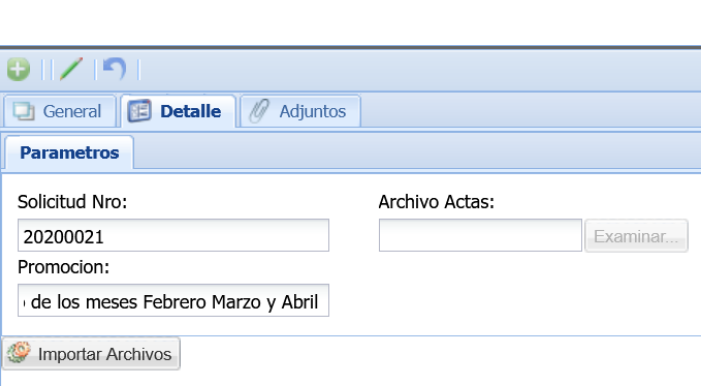

✓ *Las opciones Procesar Subsanación y Procesar Subsanación pago y póliza:* se utilizan cuando los documentos subidos por el Gestor no son aprobados por la Lotería de Bogotá, lo que indica que se deben subir nuevamente con las observaciones y ajustes solicitados.

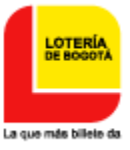

## **TIPS A TENER EN CUENTA**

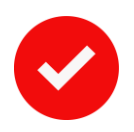

El proceso de Autorización por parte de la Lotería es de quince (15) días hábiles.

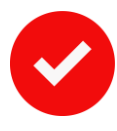

En caso de que el trámite sea realizado mediante apoderado, se debe adjuntar el poder debidamente otorgado que faculta a la persona para ostentar dicho título.

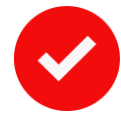

No podrá iniciarse la publicidad del juego de suerte y azar promocional antes de obtener la respectiva autorización.

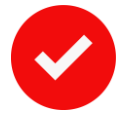

Ninguna actividad promocional puede superar el año, incluyendo la fecha de sorteo.

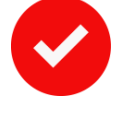

Estar al día con la documentación (actas de sorteo y entrega de premios) de los juegos promocionales anteriores.

**11** El impuesto de Ganancia Ocasional se genera por premios que superen las 48 UVT al momento de la entrega y debe ser cancelada directamente a la DIAN. El responsable ante la DIAN es el Gestor.

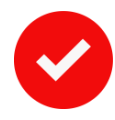

Garantía de Cumplimiento:

El Gestor deberá tramitar ante una compañía de seguros legalmente constituida en el país la garantía única de cumplimiento (para Entidades Estatales) a favor de los ganadores del juego promocional y de la LOTERÍA DE BOGOTÁ, identificada con Nit 899.999.270-1, así:

*1.JUEGO PROMOCIONAL: Por el valor total del plan de premios (incluida ganancia ocasional si es asumida por el gestor) con una vigencia desde el inicio del juego promocional y hasta la fecha del último sorteo y un (1) año más (numeral 2 artículo 2.7.4.3. del Decreto 1068 de 2015 modificado por el artículo 20 del Decreto 1494 de 2021).*

*2.RIFA: Por el valor total del plan de premios con una vigencia desde el inicio del juego promocional y hasta la fecha del último sorteo y cuatro (4) meses más.*

*Nota: La póliza debe estar firmada por el tomador y adjuntarse el soporte de pago a la aseguradora.*

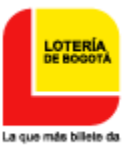

## **TIPS A TENER EN CUENTA**

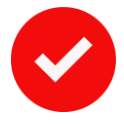

La PÓLIZA DE CUMPLIMIENTO, se debe importar a la plataforma de la Lotería de Bogotá, debidamente firmada por las partes, como requisito previo a la expedición de la Resolución de Autorización del Promocional.

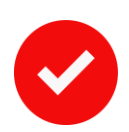

Todos los premios autorizados deben quedar en poder del público. En la eventualidad de que los premios no sean reclamados, se deben sortear nuevamente hasta quedar en poder del público.

# **¡GRACIAS!**

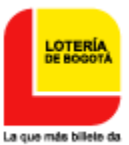